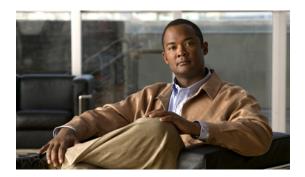

## **MPLS TP Command Reference**

This chapter describes commands to configure Multiprotocol Label Switching Transport Profile (MPLS TP).

- bfd-template, page 2
- debug mpls tp, page 3
- interface tunnel-tp, page 5
- interval (mpls-tp), page 11
- local interface, page 13
- medium p2p, page 15
- mpls tp, page 16
- mpls tp link, page 19
- mpls tp lsp, page 21
- ping mpls tp, page 24
- pseudowire-static-oam class, page 28
- pseudowire-tly template, page 29
- show mpls tp, page 30
- status protocol notification static, page 32
- tlv template, page 33
- trace mpls tp, page 34

## bfd-template

To create a Bidirectional Forwarding Detection (BFD) template and to enter BFD configuration mode, use the **bfd-template** command in global configuration mode. To disable a BFD template, use the **no** form of this command.

**bfd-template single-hop** *template-name* **no bfd-template single-hop** *template-name* 

### **Syntax Description**

| single-hop    | Specifies a single-hop BFD template. |
|---------------|--------------------------------------|
| template-name | Name of the template.                |

#### **Command Default**

The BFD template does not exist.

#### **Command Modes**

Global configuration (config)

### **Command History**

| Release | Modification                 |  |
|---------|------------------------------|--|
| 9.3.0   | This command was introduced. |  |

### **Usage Guidelines**

The **bfd-template** command enables you to create a BFD template and enter BFD configuration mode. The template can be used to specify a set of BFD interval values. The BFD interval values specified as part of the BFD template are not specific to a single interface.

### **Examples**

The following example shows how to create a BFD template and specify BFD interval values.

Router(config)# bfd-template single-hop node1
Router(config-bfd)# interval min-tx 120 min-rx 100 multiplier 3

| Command | Description                                                        |
|---------|--------------------------------------------------------------------|
|         | Configures the transmit and receive intervals between BFD packets. |

## debug mpls tp

To display Multiprotocol Label Switching (MPLS) Transport Profile (TP) error messages, use the **debug mpls tp** command in privileged EXEC mode. To disable the display of the messages, use the **no** form of this command.

debug mpls tp [all | cli | error | event | fault-oam | ha | init | link-num | lsp-db | lsp-ep | lsp-mp | mem | tun-db | tunnel ]

no debug mpls tp

## **Syntax Description**

| all       | Displays all debug messages.                                                   |
|-----------|--------------------------------------------------------------------------------|
| cli       | Displays MPLS-TP CLI debug messages.                                           |
| error     | Displays MPLS-TP error debug messages.                                         |
| event     | Displays MPLS-TP event debug messages.                                         |
| fault-oam | Displays MPLS-TP fault OAM debug messages.                                     |
| ha        | Displays MPLS-TP high availability (HA) debug messages.                        |
| init      | Displays MPLS-TP initialization debug messages.                                |
| link-num  | Displays MPLS-TP link management debug messages.                               |
| lsp-db    | Displays MPLS-TP midpoint label switched path (LSP) database debug messages.   |
| lsp-ep    | Displays MPLS-TP endpoint (EP) LSP configuration and operation debug messages. |
| lsp-mp    | Displays MPLS-TP midpoint (MP) LSP configuration and operation debug messages. |
| mem       | Displays MPLS-TP memory allocation and usage debug messages.                   |
| tun-db    | Displays MPLS-TP tunnel database debug messages.                               |
| tunnel    | Displays MPLS-TP tunnel configuration and operation debug messages.            |
| tun-db    | Displays MPLS-TP tunnel database debug messages.                               |

**Command Default** 

Debug messages are not enabled.

**Command Modes** 

Privileged EXEC (#)

## **Command History**

| Release | Modification                 |
|---------|------------------------------|
| 9.3.0   | This command was introduced. |

## **Examples**

The following example displays the MPLS-TP endpoint LSP configuration and operation debug messages.

Router# debug mpls tp lsp-ep

| Command      | Description                                     |
|--------------|-------------------------------------------------|
| show mpls tp | Displays information about the MPLS TP tunnels. |

## interface tunnel-tp

To create a Multiprotocol Label Switching (MPLS) transport profile (TP) tunnel and configure its parameters, use the **interface tunnel-tp** command in global configuration mode.

interface tunnel-tp number

## **Syntax Description**

| number | Number of the MPLS-TP tunnel. |  |
|--------|-------------------------------|--|
|--------|-------------------------------|--|

#### **Command Default**

MPLS-TP tunnel parameters are not configured.

#### **Command Modes**

Global configuration (config)

## **Command History**

| Release | Modification                 |
|---------|------------------------------|
| 9.3.0   | This command was introduced. |

## **Usage Guidelines**

Use this command on the endpoint routers to specify the parameters of the MPLS-TP tunnel.

This command also enters interface configuration mode (config-if). From this mode, configure the following MPLS-TP parameters:

| Description                                                                                                    |
|----------------------------------------------------------------------------------------------------|
| Specifies the Bidirectional Forwarding Detection (BFD) template for the tunnel.                                                                                              |
| • If the BFD template for an MPLS-TP tunnel is updated after the tunnel is brought up, a BFD session is brought up on both the working and, if configured, the protect LSPs. |
| • If the BFD template for a tunnel is changed, the BFD sessions for the working and protect LSPs is brought down and then brought back up with the new BFD template.         |
| If a BFD template is not configured on an MPLS-TP tunnel, the initial LSP state will be DOWN.                                                                                |
|                                                                                                    |

| Command     | Description                                                                                                    |
|-------------|----------------------------------------------------------------------------------------------------|
| protect-lsp | Enters protect LSP interface configuration mode (config-if-protect). From this mode, configure the following parameters:                                                                                                    |
|             | • Incoming link number and label (in-label num).                                                                                                    |
|             | • Lock (lockout).                                                                                                    |
|             | • Number of the protect LSP ( <b>lsp-number</b> ). By default, the protect LSP number is 1.                                                                                                    |
|             | • Outgoing label and link numbers (out-label num out-link num).                                                                                                    |
|             | A protect LSP is a backup for a working LSP. If the working LSP fails, traffic is switched to the protect LSP until the working LSP is restored, at which time forwarding reverts to the working LSP.                                                                                                    |
|             | Traffic can be locked out on either the working LSP or the protect LSP but not both. When traffic is locked out of the working or protect LSP, no traffic is forwarded on that LSP.                                                                                                    |
|             | The lockout of the LSP is signaled from one endpoint to the other. When one end has locked out one LSP, the other end may only lockout the same LSP. It is strongly advised to lockout the LSP from both ends, so that both sides know (locally) that the LSP is locked out in the absence of further signaling, which may be the case if connectivity of the LSP is broken due to maintenance for an extended time. In the absence of connectivity, a single-ended lockout expires at the remote end in under 15 minutes (256 * 3.5 seconds). |

| Command                                             | Description                                                                                                    |
|-----------------------------------------------------|----------------------------------------------------------------------------------------------------|
| protection trigger [ais   ldi   lkr]                | (Optional) Specifies protection triggers for Alarm Indication Signal (AIS), Link Down Indication (LDI), Lock Report (LKR) messages.                                                                                                    |
|                                                     | These should be used in rare cases. They help in specifying which of these fault notifications can trigger a protection switch. The default is to inherit the setting of the similar commands from the global settings of protection trigger. This command enables a tunnel to override the global settings. The default for the global settings is that protection is triggered on receipt of LDI and LKR, but not AIS. (AIS is a non-fatal indication of potential issues, which turns into LDI when it is known to be fatal.) |
|                                                     | This command is useful when other devices send AIS or LDI in unexpected ways. For example, a device from another vendor sends AIS when there are link failures and never sends AIS with the LDI flag. In this case, configure the <b>protection trigger ais</b> command.                                                                                                    |
|                                                     | If a device sends LDI when there is no actual failure, but there is a possible failure, and the BFD must detect the actual failure and cause protection switching, configure the <b>no protection trigger ldi</b> command.                                                                                                    |
|                                                     | To undo these configuration settings and resume inheriting the global settings, use the <b>default protection trigger</b> [ais   ldi   lkr] command.                                                                                                    |
| tp bandwidth num                                    | (Optional) Specifies the transmit bandwidth, in kilobytes. The valid range is from 1 to 10000000. The default is 0.                                                                                                    |
|                                                     | With MPLS-TP, the <b>bandwidth</b> command cannot be used in interface configuration mode. Use the <b>tp bandwidth</b> command.                                                                                                    |
| tp destination node-id [ tunnel-tp num ] [global-id | Specifies the destination MPLS-TP node ID.                                                                                                    |
| num]                                                | tunnel-tp num—(Optional) Indicates the tunnel-TP number of the MPLS-TP tunnel destination. If the tunnel-TP number is not specified, the number assigned to the local tunnel is used.                                                                                                    |
|                                                     | <b>global-id</b> <i>num</i> —(Optional) Indicates the global ID used for the remote end of this MPLS-TP tunnel.                                                                                                    |
|                                                     | The valid range is from 0 to 2147483647. The default is the global ID that is configured with the <b>mpls tp</b> command.                                                                                                    |

78-20206-01

| Command                           | Description                                                                                                    |
|-----------------------------------|----------------------------------------------------------------------------------------------------|
| tp source node-id [global-id num] | (Optional) Specifies the source MPLS-TP tunnel node ID. This is the ID of the endpoint router being configured. The source ID can be specified to override the router ID configured in the global MPLS-TP configuration.                                         |
|                                   | The <b>tp source</b> command is optional and not typically used, because the global router ID and global ID can be used to identify the tunnel source at the endpoint. All tunnels on the router generally use the same (globally specified) source information. |
|                                   | <b>global-id</b> <i>num</i> —(Optional) Indicates the global ID of the local endpoint for this tunnel.                                                                                                    |
|                                   | The valid range is from 0 to 2147483647. The default is the global global ID that is configured with the <b>mpls tp</b> command.                                                                                                    |
| tp tunnel-name name               | (Optional) Specifies the name of the MPLS-TP tunnel. The TP tunnel name is displayed in the <b>show mpls tp tunnel</b> command output. This command is useful for consistently identifying the tunnel at all endpoints and midpoints.                            |

| Command     | Description                                                                                                    |
|-------------|----------------------------------------------------------------------------------------------------|
| working-lsp | Enters working LSP interface configuration mode (config-if-working). From this mode, configure the following parameters:                                                                                                    |
|             | • Incoming link number and label (in-label num).                                                                                                    |
|             | • Lock (lockout)                                                                                                    |
|             | • Number of the working LSP ( <b>Isp-number</b> ). By default, the working LSP number is 0.                                                                                                    |
|             | • Outgoing label and link numbers (out-label num out-link num)                                                                                                    |
|             | A working LSP is the primary LSP. If the working LSP fails, traffic is switched to the protect LSP until the working LSP is restored, at which time forwarding reverts to the working LSP.                                                                                                    |
|             | The lockout of the LSP is signaled from one endpoint to the other. When one end has locked out one LSP, the other end may only lockout the same LSP. It is strongly advised to lockout the LSP from both ends, so that both sides know (locally) that the LSP is locked out in the absence of further signaling, which may be the case if connectivity of the LSP is broken due to maintenance for an extended time. In the absence of connectivity, a single-ended lockout expires at the remote end in under 15 minutes (256 * 3.5 seconds). |

## **Examples**

The following example shows how to specify the parameters for an MPLS-TP tunnel.

```
Router(config) # interface Tunnel-tp1
Router(config-if) # description "MPLS-TP tunnel # 1"
Router(config-if) # no ip address
Router(config-if) # no keepalive
Router(config-if) # tp bandwidth 10000
Router(config-if) # tp destination 10.1.1.1
Router(config-if) # bfd mpls-tp-bfd-2
Router(config-if) # working-lsp
Router(config-if-working) # in-label 211 out-label 112 out-link 1
Router(config-if-working) # exit
Router(config-if) # protect-lsp
Router(config-if-protect) # in-label 511 out-label 115 out-link 2
Router(config-if-protect) # exit
```

78-20206-01

| Command | Description                                                                                                    |
|---------|----------------------------------------------------------------------------------------------------|
| mpls tp | Specifies global values used across the MPLS TP implementation and applies to all the tunnels and midpoint LSPs. |

## interval (mpls-tp)

To configure the transmit and receive intervals between BFD packets and to specify the number of consecutive BFD control packets to miss before BFD declares that a peer is unavailable, use the **interval** command in BFD configuration mode. To disable interval values, use the **no** form of this command.

interval [microseconds] {both time | min-tx time min-rx time} [multiplier multiplier-value]
no interval

## **Syntax Description**

| microseconds                   | (Optional) Specifies, in microseconds, the rate at which BFD control packets are sent to and received from BFD peers. If the <b>microseconds</b> keyword is not specified, the interval defaults to milliseconds.                                               |
|--------------------------------|----------------------------------------------------------------------------------------------------|
| both time                      | Specifies the rate at which BFD control packets are sent to BFD peers and the rate at which BFD control packets are received from BFD peers.                                                                                                    |
| min-tx time                    | Specifies the rate at which BFD control packets are sent to BFD peers.                                                                                                    |
| min-rx time                    | Specifies, the rate at which BFD control packets are received from BFD peers.                                                                                                    |
| multiplier<br>multiplier-value | (Optional) Specifies the number of consecutive BFD control packets that must be missed from a BFD peer before BFD declares that the peer is unavailable and the Layer 3 BFD peer is informed of the failure. The range is from 3 to 50. The default value is 3. |

#### **Command Default**

The transmit and receive intervals between BFD packets are not set.

#### **Command Modes**

BFD configuration (config-bfd)

## **Command History**

| Release | Modification                 |
|---------|------------------------------|
| 9.3.0   | This command was introduced. |

## **Usage Guidelines**

The **interval** command enables you to configure the session parameters for a BFD template.

### **Examples**

The following example shows how to configure interval settings for the node1 BFD template.

Router(config)# bfd-template single-hop node1
Router(config-bfd)# interval min-tx 120 min-rx 100 multiplier 3

| Command      | Description                                               |
|--------------|-----------------------------------------------------------|
| bfd-template | Creates a BFD template and enters BFD configuration mode. |

## local interface

To specify the pseudowire type when configuring static to dynamic pseudowires in an Mutliprotocol Label Switching Transport Protocol (MPLS-TP) network, use the **local interface** command in VFI neighbor configuration mode. To disable the pseudowire type, use the **no** form of this command.

**local interface** *pseudowire-type* 

no local interface pseudowire-type

### **Syntax Description**

pseudowire-type Specifies the pseudowire type by its number in hex format:

- 01 Frame Relay DLCI (Martini mode)
- 02 ATM AAL5 SDU VCC transport
- 03 ATM transparent cell transport
- 04 Ethernet Tagged mode
- 05 Ethernet
- 06 HDLC
- 07 PPP
- 08 SONET/SDH Circuit Emulation Service Over MPLS
- 09 ATM n-to-one VCC cell transport
- 0A ATM n-to-one VPC cell transport
- 0B IP Layer 2 transport
- 0C ATM one-to-one VCC Cell mode
- 0D ATM one-to-one VPC Cell mode
- 0E ATM AAL5 PDU VCC transport
- 0F Frame-Relay Port mode
- 10 SONET/SDH Circuit Emulation over Packet
- 11 Structure-agnostic E1 over Packet
- 12 Structure-agnostic T1 (DS1) over Packet
- 13 Structure-agnostic E3 over Packet
- 14 Structure-agnostic T3 (DS3) over Packet
- 15 CESoPSN basic mode
- 16 TDMoIP AAL1 Mode
- 17 CESoPSN TDM with CAS

#### **Command Default**

78-20206-01

The pseudowire type is not defined in the MPLS-TP network.

78-20206-01

### **Command Modes**

VFI neighbor configuration

## **Command History**

| Release | Modification                 |  |
|---------|------------------------------|--|
| 9.3.0   | This command was introduced. |  |

## **Examples**

The following example shows how to set the local interface virtual circuit (VC) type to Ethernet.

Router(config-vfi-neighbor)# local interface 5

## medium p2p

To configure the interface as point-to-point, use the **medium p2p** command in interface configuration mode. To return the interface to its normal mode, use the **no** form of this command.

medium p2p

no medium p2p

### **Syntax Description**

This command has no arguments or keywords.

#### **Command Default**

Interfaces are configured to connect to multiple devices.

### **Command Modes**

Interface configuration (config-if)

### **Command History**

| Release | Modification                 |
|---------|------------------------------|
| 9.3.0   | This command was introduced. |

### **Usage Guidelines**

This command enables the router to send and receive all MPLS-TP packets using a common multicast MAC address knowing that it is communicating with only one other device.

### **Examples**

The following example shows how to configure the interface as point-to-point:

Router(config) # interface TenGigabitEthernet4/1
Router(config-if) # medium p2p

| Command      | Description                         |
|--------------|-------------------------------------|
| mpls tp link | Configures MPLS-TP link parameters. |

## mpls tp

To configure Multiprotocol Label Switching (MPLS) transport profile (TP) parameters and enter MPLS-TP configuration mode, use the **mpls tp** command in global configuration mode. To remove all MPLS-TP parameters, use the **no** form of this command.

mpls tp no mpls tp

## **Syntax Description**

This command has no arguments or keywords.

**Command Default** 

MPLS-TP parameters are not configured.

**Command Modes** 

Global configuration (config)

## **Command History**

| Release | Modification                 |
|---------|------------------------------|
| 9.3.0   | This command was introduced. |

## **Usage Guidelines**

Use this command to enter MPLS-TP configuration mode. From this mode, configure the following parameters:

| Command                      | Description                                                                                                    |
|------------------------------|----------------------------------------------------------------------------------------------------|
| fault-oam refresh-timer secs | (Optional) Specifies the maximum time between successive fault Operations, Administration, and Maintenance (OAM) messages specified in seconds. The range is from 1 to 20. The default value is 20.                                                                  |
| global-id num                | (Optional) Specifies the default global ID used for all endpoints and midpoints.                                                                                                    |
|                              | The range is from 0 to 2147483647. The default value is 0.                                                                                                    |
|                              | This command makes the router-id globally unique in a multiprovider tunnel. Otherwise, the router-id is only locally meaningful. The <b>global-id</b> is an autonomous system number, which is a controlled number space by which providers can identify each other. |

| Command                              | Description                                                                                                    |
|--------------------------------------|----------------------------------------------------------------------------------------------------|
| protection trigger [ais   ldi   lkr] | (Optional) Specifies protection triggers for Alarm Indication Signal (AIS), Link Down Indication (LDI), Lock Report (LKR) messages.                                                                                                    |
|                                      | These should be used in rare cases. They help in changing the default protection-switching behavior for fault notifications on all tunnels. The default for these global settings is to trigger protection on receipt of LDI and LKR, but not AIS. (AIS is a non-fatal indication of potential issues, which turns into LDI when it is known to be fatal.) |
|                                      | This command is useful when other devices send AIS or LDI in unexpected ways. For example, configure the <b>protection trigger ais</b> command to interoperate with another vendor whose devices send AIS when there are link failures and never send AIS with the LDI flag.                                                                               |
|                                      | Another example is if a device sends LDI when there is no actual failure, but there is a possible failure, and the BFD must detect the actual failure and cause protection switching, configure the <b>no protection trigger ldi</b> command.                                                                                                    |
|                                      | To undo these configuration settings and revert to the default settings, use the <b>no protection trigger [ais   ldi   lkr]</b> command.                                                                                                    |
| router-id router-id                  | (Required) Specifies the default MPLS-TP router ID, which is used as the source node ID for all MPLS-TP tunnels configured on the router. This is required for MPLS-TP forwarding.                                                                                                    |
|                                      | This router-id is used in fault OAM messaging to identify the source of a fault on a midpoint router.                                                                                                    |
| wtr-timer                            | Specifies the wait-to-restore (WTR) timer. This timer controls the length of time to wait before reversion following the repair of a fault on the original working path.                                                                                                    |

## **Examples**

The following example shows how to enter MPLS-TP configuration mode.

```
Router(config)# mpls tp
Router(config-mpls-tp)#
```

The following example shows how to set the default router ID from MPLS-TP configuration mode.

Router(config-mpls-tp)# router-id 10.10.10.10

| Command             | Description                                                                           |
|---------------------|---------------------------------------------------------------------------------------|
| mpls tp lsp         | Specifies the parameters for two ends of the MPLS-TP tunnel from the tunnel midpoint. |
| interface tunnel-tp | Specifies the parameters for the MPLS tunnel.                                         |

## mpls tp link

To configure Multiprotocol Label Switching (MPLS) transport profile (TP) link parameters, use the **mpls tp link** command in interface configuration mode.

### **Syntax Description**

| link-num             | Number assigned to the link. It must be unique on the device. Only one link number can be assigned per interface.             |
|----------------------|----------------------------------------------------------------------------------------------------|
|                      | The range is from 1 to 2147483647.                                                                                            |
| ipv4 ip-address      | Specifies the next-hop address that the Address Resolution Protocol (ARP) uses to discover the destination MAC address.       |
| tx-mac {mac-address} | Specifies a per-interface transmit multicast MAC address.  • mac-address—User-supplied MAC address.                           |
|                      | The <b>tx-mac</b> keyword is available only on point-to-point Ethernet interfaces. It is not available on serial interfaces.  |
| rx-mac {mac-address} | Specifies a per-interface receive multicast MAC address.  • mac-address—User-supplied MAC address.                            |
|                      | The <b>rx-mac</b> keyword is available only when the <b>tx-mac</b> keyword is used. It is not available on serial interfaces. |

#### **Command Default**

MPLS-TP link parameters are not configured.

### **Command Modes**

Interface configuration (config-if)

## **Command History**

| Release | Modification                 | Modification |  |
|---------|------------------------------|--------------|--|
| 9.3.0   | This command was introduced. |              |  |

## **Usage Guidelines**

78-20206-01

The link number must be unique on the device. Only one link number can be assigned per interface.

MPLS-TP link numbers may be assigned to physical interfaces only. Bundled interfaces and virtual interfaces are not supported for MPLS-TP link numbers.

When an MPLS-TP link is configured without an IP address on an Ethernet interface, the Cisco IOS uses an IEEE Bridge Group MAC address (0180.c200.0000) for communication by default.

### **Examples**

The following example shows how to create an MPLS-TP link without an IP address.

```
interface TenGigabitEthernet4/1
  medium p2p
  mpls tp link 1
```

The following example shows how to configure the unicast MAC address of the next-hop device.

```
interface TenGigabitEthernet4/1
  medium p2p
  mpls tp link 1 tx-mac 0000.0c00.1234
```

The following example shows how to configure the transmit and receive parameters for a different multicast address.

```
interface TenGigabitEthernet4/1
  medium p2p
  mpls tp link 1 tx-mac 0100.0c99.8877 rx-mac 0100.0c99.8877
```

| Command             | Description                                                                           |
|---------------------|---------------------------------------------------------------------------------------|
| medium p2p          | Configures the interface as point-to-point.                                           |
| mpls tp lsp         | Specifies the parameters for two ends of the MPLS-TP tunnel from the tunnel midpoint. |
| interface tunnel-tp | Specifies the parameters for the MPLS tunnel.                                         |

## mpls tp lsp

To configure Multiprotocol Label Switching (MPLS) transport profile (TP) midpoint connectivity, use the **mpls tp lsp** command in global configuration mode.

mpls tp lsp source node-id [global-id num] tunnel-tp num lsp  $\{lsp-num \mid protect \mid working\}$  destination node-id [global-id num] tunnel-tp num

## **Syntax Description**

| source node-id         | Specifies the source node ID of the MPLS-TP tunnel.                                                                                                    |  |
|------------------------|----------------------------------------------------------------------------------------------------|--|
| global-id num          | (Optional) Specifies the global ID of the tunnel source.                                                                                                    |  |
| tunnel-tp num          | Specifies the tunnel-TP number of MPLS-TP tunnel source.                                                                                                    |  |
| lsp {lsp-num   protect | Specifies the label switched path (LSP) within the MPLS-TP tunnel.                                                                                                    |  |
| working }              | • <i>lsp-num</i> —Specifies the number of the LSP                                                                                                    |  |
|                        | • <b>protect</b> —Indicates that the LSP is a backup for the primary, or working, LSP. When you specify the <b>protect</b> keyword, the LSP number is 1.                                                |  |
|                        | <b>working</b> —Indicates that the LSP is the primary LSP. When you specify the <b>working</b> keyword, the LSP number is 0.                                                                            |  |
|                        | A protect LSP is a backup for a working LSP. When the working LSP fails, traffic is switched to the protect LSP until the working LSP is restored, at which time forwarding reverts to the working LSP. |  |
| destination node-id    | Specifies the destination node ID of the MPLS-TP tunnel.                                                                                                    |  |
| global-id num          | (Optional) Specifies the global ID of the tunnel destination.                                                                                                    |  |
|                        | The range is from 0 to 2147483647. The default value is 0.                                                                                                    |  |
| tunnel-tp num          | Specifies the tunnel-TP number of MPLS-TP tunnel destination.                                                                                                    |  |
|                        |                                                                                                    |  |

### **Command Default**

No MPLS-TP parameters are not configured.

### **Command Modes**

Global configuration (config)

## **Command History**

| Release | Modification                 |
|---------|------------------------------|
| 9.3.0   | This command was introduced. |

### **Usage Guidelines**

Use this command on midpoint routers to specify the source and destination parameters of the MPLS-TP tunnel. You can use the **mpls trace** command to validate that the traffic is traversing the correct tunnel at each midpoint.

This command also enters MPLS-TP LSP configuration mode (config-mpls-tp-lsp). From this mode, configure the following parameters:

| Command          | Parameter                                                                                                    |
|------------------|----------------------------------------------------------------------------------------------------|
| forward-lsp num  | Enters MPLS-TP LSP forward LSP configuration mode (config-mpls-tp-lsp-forw). From this mode, you can configure the following parameters: |
|                  | • Bandwidth (bandwidth)                                                                                                    |
|                  | • Incoming label (in-label) and outgoing label and link numbers (out-label out-link)                                                     |
| reverse-lsp name | Enters MPLS-TP LSP reverse LSP configuration mode (config-mpls-tp-lsp-rev). From this mode, you can configure the following parameters:  |
|                  | • Bandwidth (bandwidth)                                                                                                    |
|                  | • Incoming label (in-label) and outgoing label and link numbers (out-label out-link)                                                     |
| tunnel-name name | Specifies the name of the MPLS-TP tunnel.                                                                                                |

### **Examples**

The following example shows how to configure a midpoint LSP carrying the working LSP of an MPLS-TP tunnel between node 209.165.200.225, tunnel-number 1 and 209.165.200.226, tunnel-number 2, using 1000 kbps bandwidth in both the directions:

```
Router(config) # mpls tp lsp source 209.165.200.225 tunnel-tp 1 lsp working destination 209.165.200.226 tunnel-tp 2
Router(config-mpls-tp-lsp) # forward-lsp
Router(config-mpls-tp-lsp-forw) # bandwidth 1000
Router(config-mpls-tp-lsp-forw) # in-label 20 out-label 40 out-link 10
Router(config-mpls-tp-lsp-forw) # exit
Router(config-mpls-tp-lsp) # reverse-lsp
Router(config-mpls-tp-lsp-rev) # bandwidth 1000
Router(config-mpls-tp-lsp-rev) # in-label 21 out-label 50 out-link 11
```

The following example shows how to configure a midpoint LSP on the protect LSP between node 2::209.165.200.225, tunnel 4 and 14::209.165.200.226, tunnel 2. No bandwidth is reserved:

```
Router(config) # mpls tp lsp source 209.165.200.225 global-id tunnel-tp 4 lsp protect destination 10.11.11.11 global-id 14 tunnel-tp 12
Router(config-mpls-tp-lsp) # forward-lsp
Router(config-mpls-tp-lsp-forw) # in-label 30 out-label 100 out-link 37
Router(config-mpls-tp-lsp-forw) # exit
Router(config-mpls-tp-lsp) # reverse-lsp
Router(config-mpls-tp-lsp-rev) # in-label 31 out-label 633 out-link 30
```

| Command             | Description                                                                    |
|---------------------|--------------------------------------------------------------------------------|
| mpls tp             | Specifies the parameters of the MPLS-TP and enters MPLS-TP configuration mode. |
| interface tunnel-tp | Specifies the parameters for the MPLS tunnel.                                  |

## ping mpls tp

To check Multiprotocol Label Switching (MPLS) transport protocol (TP) label switched path (LSP) connectivity, use the **ping mpls tp** command in privileged EXEC mode.

ping mpls tp tunnel-tp num lsp {working | protect | active}

[ddmap [hashkey ipv4 bitmap bitmap-size | none]

[dsmap [hashkey ipv4 bitmap bitmap-size | none]

[destination ip-addr]

[exp num]

[flags fec ]

[interval num]

[pad num]

[repeat num]

[reply dscp num | mode control channel ]

[size num]

[source *ip-addr*]

[sweep num num num]

[timeout num]

[ttl num]

[verbose]

## **Syntax Description**

| tunnel-tp num                    | Specifies the MPLS-TP tunnel number.                                                                                                    |
|----------------------------------|----------------------------------------------------------------------------------------------------|
| lsp {working   protect   active} | Specifies the type of MPLS-TP label switched path (LSP) on which to send echo request packets.                                                                                    |
| ddmap [hashkey ipv4              | Specifies the rate at which BFD control packets are sent to BFD peers.                                                                                                    |
| bitmap bitmap-size  none         | (Optional) Interrogates a transit router for downstream mapping (DDMAP) information. Allows you to control the hash key and multipath settings. Valid values are:                 |
|                                  | <b>none</b> —There is no multipath (type 0).                                                                                                    |
|                                  | ipv4 bitmap bitmap-size—Size of the IPv4 addresses (type 8) bitmap.                                                                                                    |
|                                  | If you enter the <b>none</b> keyword, multipath LSP traceroute acts like enhanced LSP traceroute; that is, it uses multipath LSP traceroute retry logic and consistency checking. |

| dsmap [hashkey ipv4<br>bitmap bitmap-size  none | (Optional) Interrogates a transit router for downstream mapping (DSMAP) information. Allows you to control the hash key and multipath settings. Valid values are:                                                                |  |
|-------------------------------------------------|----------------------------------------------------------------------------------------------------|--|
|                                                 | <b>none</b> —There is no multipath (type 0).                                                                                                    |  |
|                                                 | ipv4 bitmap bitmap-size—Size of the IPv4 addresses (type 8) bitmap.                                                                                                    |  |
|                                                 | If you enter the <b>none</b> keyword, multipath LSP traceroute acts like enhanced LSP traceroute; that is, it uses multipath LSP traceroute retry logic and consistency checking.                                                |  |
| destination ip-addr                             | (Optional) Specifies a network 127 address.                                                                                                    |  |
| exp num                                         | (Optional) Specifies the MPLS experimental field value in the MPLS header for an MPLS echo reply. The range is from 0 to 7. The default value is 0.                                                                              |  |
| flags fec                                       | (Optional) Allows Forward Equivalence Class (FEC) checking on the transit router. A downstream map TLV containing the correct received labels must be present in the echo request for target FEC stack checking to be performed. |  |
|                                                 | Target FEC stack validation is always done at the egress router. Be sure to use this keyword in conjunction with the ttl keyword.                                                                                                |  |
| interval num                                    | (Optional) Specifies the time, in milliseconds (ms), between successive MPLS echo requests. This parameter allows you to pace the transmission of packets so that the receiving router does not drop packets. Default is 0.      |  |
| pad num                                         | (Optional) The pad TLV is used to fill the datagram so that the MPLS echo request (User Datagram Protocol [UDP] packet with a label stack) is the specified size. The default is 0xABCD.                                         |  |
| repeat num                                      | (Optional) Specifies the repeat count. Range: 1-2147483647                                                                                                    |  |
| reply dscp num  mode<br>control channel         | (Optional) Provides the capability to request a specific quality of service (QoS) in an echo reply by providing a differentiated services code point (DSCP) value.                                                               |  |
|                                                 | The echo reply is returned with the IP header type of service (ToS) byte set to the value specified in the <b>reply dscp</b> command.                                                                                            |  |
| size num                                        | Specifies the packet size.                                                                                                    |  |
| source ip-addr                                  | (Optional) Specifies the source address or name. The default address is loopback0. This address is used as the destination address in the MPLS echo response.                                                                    |  |
| sweep num num num                               | (Optional) Enables you to send a number of packets of different sizes, ranging from a start size to an end size. This parameter is similar to the Internet Control Message Protocol (ICMP) ping sweep parameter.                 |  |
| timeout num                                     | (Optional) Specifies the timeout interval in seconds for an MPLS request packet. The range is from 0 to 3600. The default is 2 seconds.                                                                                          |  |
| ttl num                                         | (Optional) Specifies a time-to-live (TTL) value. The default is 225 seconds.                                                                                                    |  |
|                                                 |                                                                                                    |  |

78-20206-01

| verbose | (Optional) Enables verbose output mode. |
|---------|-----------------------------------------|
|         |                                         |

#### **Command Default**

Connectivity is not checked.

#### **Command Modes**

Privileged EXEC (#)

#### **Command History**

| Release | Modification                 |
|---------|------------------------------|
| 9.3.0   | This command was introduced. |

#### **Usage Guidelines**

Use the **ping mpls tp** command to validate, test, or troubleshoot MPLS TP LSPs.

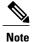

The **ping mpls tp** command does not support interactive mode.

You can use ping and trace in an MPLS-TP network without IP addressing. However, no IP addresses are displayed in the output.

The following rules determine the source IP address:

- 1 Use the IP address of the TP interface
- **2** Use the global router ID.
- 3 Use router-id: A.B.C.D local node id in IPv4 address format. This is not an IP address. However, it is better to use a value rather than leave it as 0.0.0.0 and risk the packet being deemed invalid and dropped.

### **Examples**

The following example checks connectivity of a MPLS-TP LSP.

Router# ping mpls tp tunnel-tp 1 repeat 1 ttl 2

```
Sending 1, 100-byte MPLS Echos to Tunnel-tp1,
   timeout is 2 seconds, send interval is 0 msec:
Codes: '!' - success, 'Q' - request not sent, '.' - timeout,
   'L' - labeled output interface, 'B' - unlabeled output interface,
   'D' - DS Map mismatch, 'F' - no FEC mapping, 'f' - FEC mismatch,
   'M' - malformed request, 'm' - unsupported tlvs, 'N' - no label entry,
   'P' - no rx intf label prot, 'p' - premature termination of LSP,
   'R' - transit router, 'I' - unknown upstream index,
   'X' - unknown return code, 'x' - return code 0
Type escape sequence to abort.
!
Success rate is 100 percent (1/1), round-trip min/avg/max = 156/156/156
ms
```

| Command       | Description                                                           |
|---------------|-----------------------------------------------------------------------|
| trace mpls tp | Displays the MPLS LSP routes that packets take to their destinations. |

## pseudowire-static-oam class

To create an Operations, Administration, and Maintenance (OAM) class and specify the timeout intervals, use the **pseudowire-static-oam class** command in global configuration mode. To remove the specified class, use the **no** form of this command.

pseudowire-static-oam class class-name no pseudowire-static-oam class class-name

#### **Syntax Description**

| class-name | OAM class name. It creates an OAM class and enters static pseudowire OAM |
|------------|--------------------------------------------------------------------------|
|            | configuration mode, from which you can enter timeout intervals.          |

### **Command Default**

OAM classes are not created.

#### **Command Modes**

Global configuration mode (config)

### **Command History**

| Release | Modification                 |
|---------|------------------------------|
| 9.3.0   | This command was introduced. |

### **Examples**

The following example shows how to create the class oam-class3 and enter static pseudowire OAM configuration mode.

Router(config)# pseudowire-static-oam class oam-class3
Router (config-st-pw-oam-class)# timeout refresh send ?
<1-4095> Seconds, default is 30
R1(config-st-pw-oam-class)# timeout refresh send 45 ?

| Command                             | Description                                                   |
|-------------------------------------|---------------------------------------------------------------|
| status protocol notification static | Invokes the specified class as part of the static pseudowire. |

# pseudowire-tlv template

To create a template of pseudowire type, length, value (TLV) parameters to use in a MPLS-TP configuration, use the **pseudowire-tlv template** command in privileged EXEC configuration mode. To remove the template, use the **no** form of this command.

pseudowire-tlv template template-name no pseudowire-tlv template template-name

**Syntax Description** 

| template-name | Name of the TLV template. |
|---------------|---------------------------|
|---------------|---------------------------|

**Command Default** TLV values are not specified.

**Command Modes** Global configuration (config)

**Command History** 

| Release | Modification                 |
|---------|------------------------------|
| 9.3.0   | This command was introduced. |

**Examples** 

The following example shows how to create a TLV template called tlv3.

Router(config)# pseudowire-tlv template tlv3

| Command      | Description                                                                   |
|--------------|-------------------------------------------------------------------------------|
| tlv template | Specifies a TLV template to use as part of the local interface configuration. |

# show mpls tp

To display information about Multiprotocol Label Switching (MPLS) transport profile (TP) tunnels, use the **show mpls tp** command in user EXEC or privileged EXEC mode.

**show mpls tp** [link numbers] [lsps [node-id [options]]] [detail] [summary] [tunnel-tp [tunnel-num [options]]] [detail]

## **Syntax Description**

| detail                  | Displays detailed output.                                                                                             |
|-------------------------|----------------------------------------------------------------------------------------------------|
| link-numbers            | Displays information about the MPLS TP link number database.                                                          |
| lsps [node-id[options]] | Displays information about the MPLS TP label switched paths (LSPs), including those on midpoint and endpoint routers. |
|                         | • node-id—LSP information for that node ID.                                                                           |
|                         | • options–LSP options:                                                                                                |
|                         | • endpoints—Displays LSP information for the endpoint routers.                                                        |
|                         | • global-id num—Displays LSP information for matching the global ID.                                                  |
|                         | $\circ$ <b>lsp</b> { <i>num</i>   <b>protect</b>   <b>working</b> }—Displays LSP information for a specific LSP.      |
|                         | <ul> <li>midpoints—Displays information about LSP midpoints configured on a<br/>router.</li> </ul>                    |
|                         | • <b>tunnel-name</b> <i>tunnel-tp-name</i> —Displays the information for a specific named tunnel.                     |
|                         | • tunnel-tp <i>num</i> —Displays LSP information for a specific tunnel.                                               |

| summary             | Displays a summary of all link numbers.                                                      |  |
|---------------------|----------------------------------------------------------------------------------------------|--|
| tunnel-tp [options] | Displays information for MPLS-TP tunnels. Use a combination of any of the following options: |  |
|                     | • tunnel-tp-number—Displays the information for a specific numbered tunnel.                  |  |
|                     | • Isps—Displays LSP information for MPLS-TP tunnels.                                         |  |
|                     | • tunnel-tp-name—Displays the information for a specific named tunnel.                       |  |
|                     |                                                                                              |  |

## **Command Modes**

User EXEC (>), Privileged EXEC (#)

### **Command History**

| Release | Modification                 |
|---------|------------------------------|
| 9.3.0   | This command was introduced. |

## **Examples**

The following is a sample output from the **show mpls tp** command that displays MPLS–TP link number information.

Router> show mpls tp link-numbers

```
MPLS-TP Link Numbers:
Link Interface Next Hop RX Macs
1 TenGigabitEthernet4/1 209.165.200.225
2 TenGigabitEthernet4/2 0180.c200.0000 0180.c200.0000
```

The following is a sample output from the **show mpls tp** command that displays information for MPLS–TP tunnels.

Router> show mpls tp tunnel-tp

| MPLS-TP Tunnels:               |                  |                 |
|--------------------------------|------------------|-----------------|
| Tunnel Peer                    | Active Local Out | Out Oper        |
| Number global-id::node-id::tun | LSP Label Label  | Interface State |
|                                |                  |                 |
| 1 1::104.10.1.1::1             | work 211 112     | Ten4/1 up       |
| 2 20::104.10.1.1::2            | work 221 122     | Ten4/1 up       |
| 3 1::104.10.1.1::3             | work 231 132     | Ten4/1 up       |
| 4 0::10.20.20.4::4             | work 241 142     | Ten4/1 up       |

| Command       | Description                      |
|---------------|----------------------------------|
| debug mpls tp | Displays MPLS TP debug messages. |

## status protocol notification static

To enable the timers set in the specified class name, use the **status protocol notification static** command in pseudowire-class configuration mode. To disable the use of the specified class, use the **no** form of this command.

status protocol notification static class-name no status protocol notification static class-name

**Syntax Description** 

| class-name | OAM class that was created with the <b>pseudowire-static-oam-class</b> command. |
|------------|---------------------------------------------------------------------------------|
|------------|---------------------------------------------------------------------------------|

**Command Default** 

OAM classes are not specified.

**Command Modes** 

Pseudowire-class (config-pw-class)

**Command History** 

| Release | Modification                 |
|---------|------------------------------|
| 9.3.0   | This command was introduced. |

## **Examples**

The following example shows how to enable the timers in class oam-class3.

Router(config-pw-class)# status protocol notification static oam-class3

| Command                     | Description                                                         |
|-----------------------------|---------------------------------------------------------------------|
| pseudowire-static-oam class | Creates a class that defines the OAM parameters for the pseudowire. |

## tlv template

To use the pseudowire type, length, value (TLV) parameters created with the **pseudowire-tlv template** command, use the **tlv template** command in VFI neighbor interface configuration mode. To remove the TLV template, use the **no** form of this command.

tlv template template-name no tlv template template-name

## **Syntax Description**

| template-name | Name of the TLV template that was created with the <b>pseudowire-tlv</b> |
|---------------|--------------------------------------------------------------------------|
|               | template command.                                                        |

## **Command Default**

No TLV template is used.

### **Command Modes**

VFI neighbor interface configuration mode (config-vfi-neighbor-interface)

### **Command History**

| Release | Modification                 |
|---------|------------------------------|
| 9.3.0   | This command was introduced. |

## **Usage Guidelines**

Ensure that you create the template with the **pseudowire-tlv template** command before specifying the template as part of the local interface configuration.

## **Examples**

The following example shows how to use a TLV template called net.

Router(config-vfi-neighbor-interface) # tlv template net

| Command                 | Description                                                              |
|-------------------------|--------------------------------------------------------------------------|
| pseudowire-tlv template | Creates a template of TLV parameters to use in an MPLS-TP configuration. |

## trace mpls tp

To display the Multiprotocol Label Switching (MPLS) transport protocol (TP) label switched path (LSP) routes that packets take to their destinations, use the **trace mpls tp** command in privileged EXEC mode.

trace mpls tp tunnel-tp num lsp {working | protect | active}

[destination ip-addr]

[exp num]

[flags fec ]

[reply dscp num | mode control channel ]

[source *ip-addr*]

[timeout num]

[ttl num]

[verbose]

### **Syntax Description**

| tunnel-tp num                           | Specifies the MPLS-TP tunnel number.                                                                                                    |
|-----------------------------------------|----------------------------------------------------------------------------------------------------|
| lsp {working   protect   active}        | Specifies the type of MPLS-TP label switched path (LSP) on which to send echo request packets.                                                                                                    |
| destination ip-addr                     | (Optional) Specifies a network 127 address.                                                                                                    |
| exp num                                 | (Optional) Specifies the MPLS experimental field value in the MPLS header for an MPLS echo reply. Valid values are from 0 to 7. Default is 0.                                                                                    |
| flags fec                               | (Optional) Allows Forward Equivalence Class (FEC) checking on the transit router. A downstream map TLV containing the correct received labels must be present in the echo request for target FEC stack checking to be performed. |
|                                         | Target FEC stack validation is always done at the egress router. Be sure to use this keyword in conjunction with the ttl keyword.                                                                                                |
| reply dscp num  mode<br>control channel | (Optional) Provides the capability to request a specific quality of service (QoS) in an echo reply by providing a differentiated services code point (DSCP) value.                                                               |
|                                         | The echo reply is returned with the IP header type of service (ToS) byte set to the value specified in the <b>reply dscp</b> command.                                                                                            |
| size num                                | Specifies the packet size.                                                                                                    |
| source ip-addr                          | (Optional) Specifies the source address or name. The default address is loopback0. This address is used as the destination address in the MPLS echo response.                                                                    |
| timeout num                             | (Optional) Specifies the timeout interval in seconds for an MPLS request packet. The range is from 0 to 3600. The default is 2 seconds.                                                                                          |
|                                         |                                                                                                    |

| ttl num | (Optional) Specifies a time-to-live (TTL) value. The default is 225 seconds. |
|---------|------------------------------------------------------------------------------|
| verbose | (Optional) Enables verbose output mode.                                      |

#### **Command Default**

Connectivity is not checked.

### **Command Modes**

Privileged EXEC (#)

#### **Command History**

| Release | Modification                 |
|---------|------------------------------|
| 9.3.0   | This command was introduced. |

#### **Usage Guidelines**

Use the **trace mpls tp** command to validate, test, or troubleshoot MPLS TP LSPs.

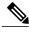

#### Note

The **trace mpls tp** command does not support interactive mode.

You can use ping and trace in an MPLS-TP network without IP addressing. However, no IP addresses are displayed in the output.

The following rules determine the source IP address:

- 1 Use the IP address of the TP interface
- **2** Use the global router ID.
- 3 Use router-id: A.B.C.D local node id in IPv4 address format. This is not an IP address. However, it is better to use a value rather than leave it as 0.0.0.0 and risk the packet being deemed invalid and dropped.

#### **Examples**

The following example checks connectivity of an MPLS-TP LSP:

Router# trace mpls tp tunnel-tp 1 lsp working verbose

```
Tracing MPLS TP Label Switched Path on Tunnel-tp1, timeout is 2 seconds

Codes: '!' - success, 'Q' - request not sent, '.' - timeout,

'L' - labeled output interface, 'B' - unlabeled output interface,

'D' - DS Map mismatch, 'F' - no FEC mapping, 'f' - FEC mismatch,

'M' - malformed request, 'm' - unsupported tlvs, 'N' - no label entry,

'P' - no rx intf label prot, 'p' - premature termination of LSP,

'R' - transit router, 'I' - unknown upstream index,

'l' - Label switched with FEC change, 'd' - see DDMAP for return code,

'X' - unknown return code, 'x' - return code 0

Type escape sequence to abort.

0 1.1.1.5 127.0.0.1 MRU 1500 [Labels: 444 Exp: 0]
```

Cisco CPT Command Reference Guide-CTC and Documentation Release 9.3 and Cisco IOS Release 15.1(01)SA

78-20206-01

```
I 1 0.0.0.0 127.0.0.1 MRU 1500 [Labels: 300/13 Exp: 0/0] 1 ms, ret code 6 ! 2 0.0.0.0 1 ms, ret code 3
```

| Command      | Description                      |
|--------------|----------------------------------|
| ping mpls tp | Checks MPLS-TP LSP connectivity. |